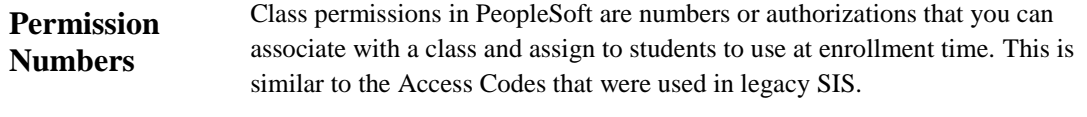

Registration office staff will run a process to produce these permission numbers initially, if additional numbers are needed and you have the appropriate security access, follow this process.

# **Generating Permission Numbers**

# **Navigation: Records and Enrollment > Term Processing > Class Permissions**

- Populate Academic Institution (NYUNV)  $\bullet$
- Term (use look up to find values) if unknown  $\bullet$
- Subject Area (use look up if needed, subject codes have changed starting Summer 2011)  $\bullet$
- Click on Search  $\bullet$

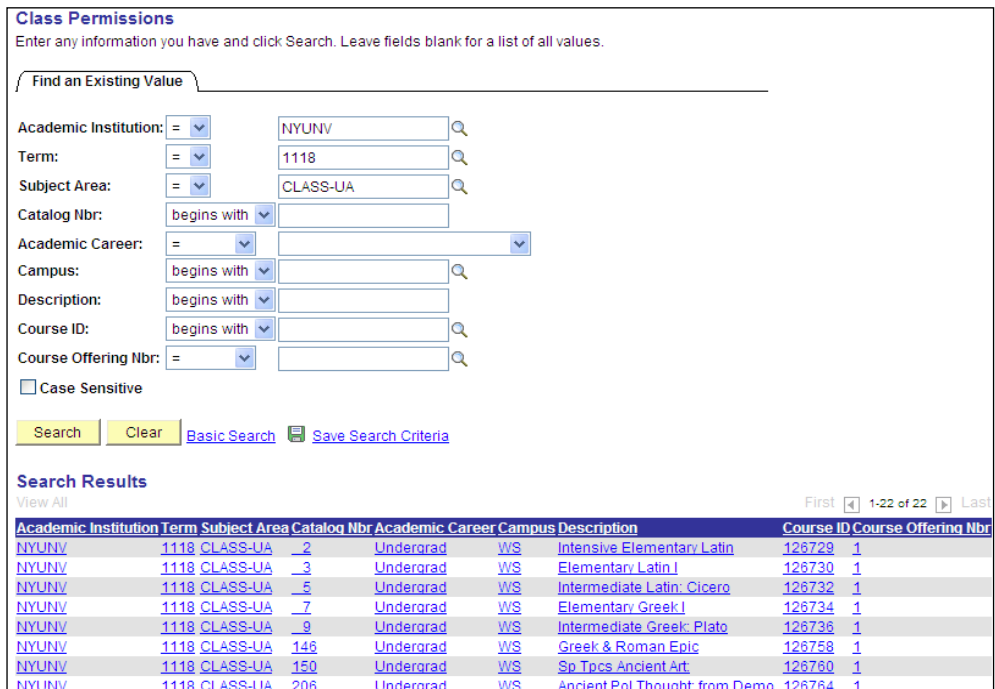

Select class from list $\bullet$ 

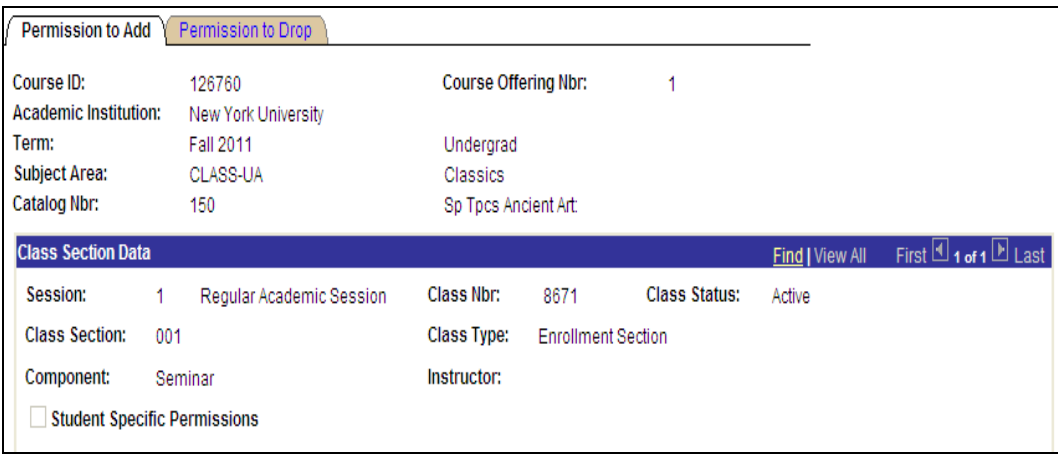

# **Permission to Add Page**

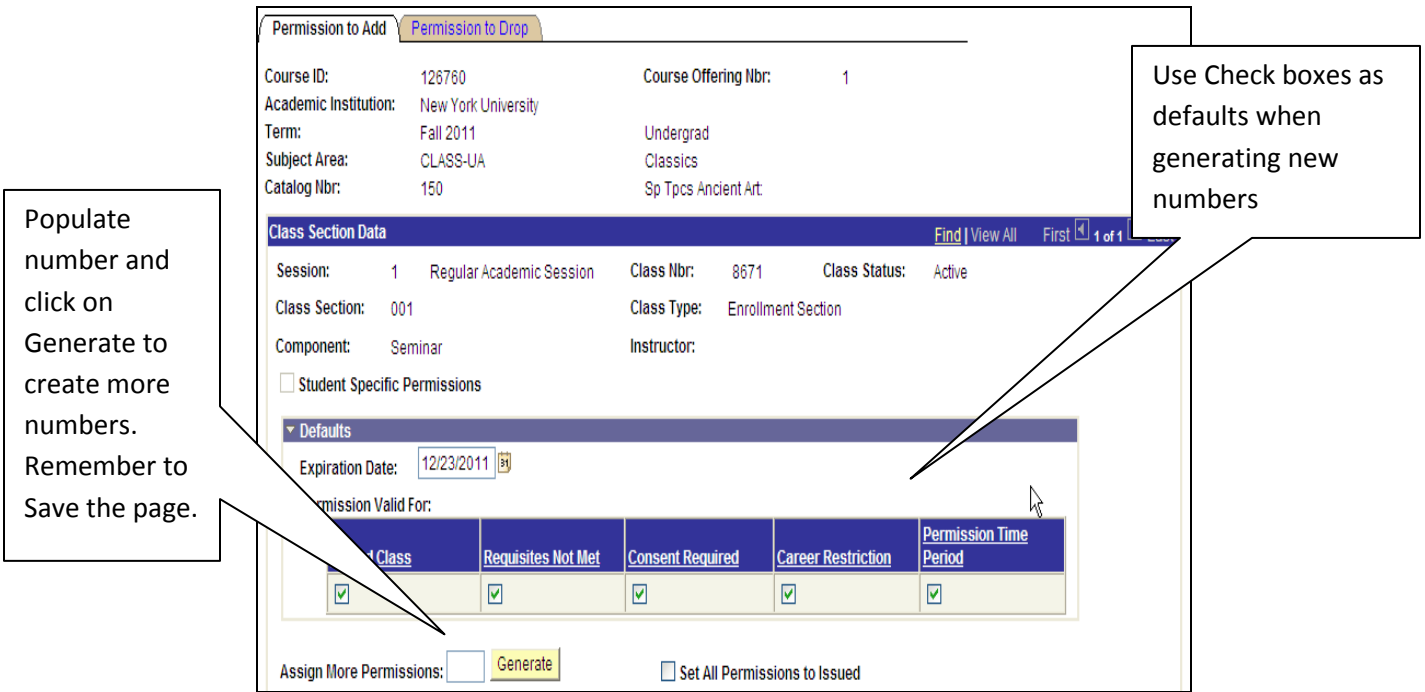

When the Registration Office creates the initial Permission Numbers, only the **Consent Required** checkbox will be checked. If you desire that additional defaults be set for the original number, you can check the additional boxes for each number on the Permission Tab. If creating additional permission numbers make certain that the **Consent Required** checkbox is checked. Following are descriptions of the override that can be attributed to the Permission Number:

#### **Permission Valid For:**

- **Closed Section:** Enables student to enroll in a filled to capacity class  $\bullet$
- $\bullet$ **Requisite Not Met**: Enables student to enroll in a class for which the student has not met the prerequisite
- **Consent Required:** Enables student to enroll in a class that has instructor or department approval  $\bullet$ required
- **Career Restriction:** Enables student to enroll in class in which course career is different from the  $\bullet$ student's career
- $\bullet$ **Permission Time Period:** Enables student to enroll in a class after the "add" time period for the term

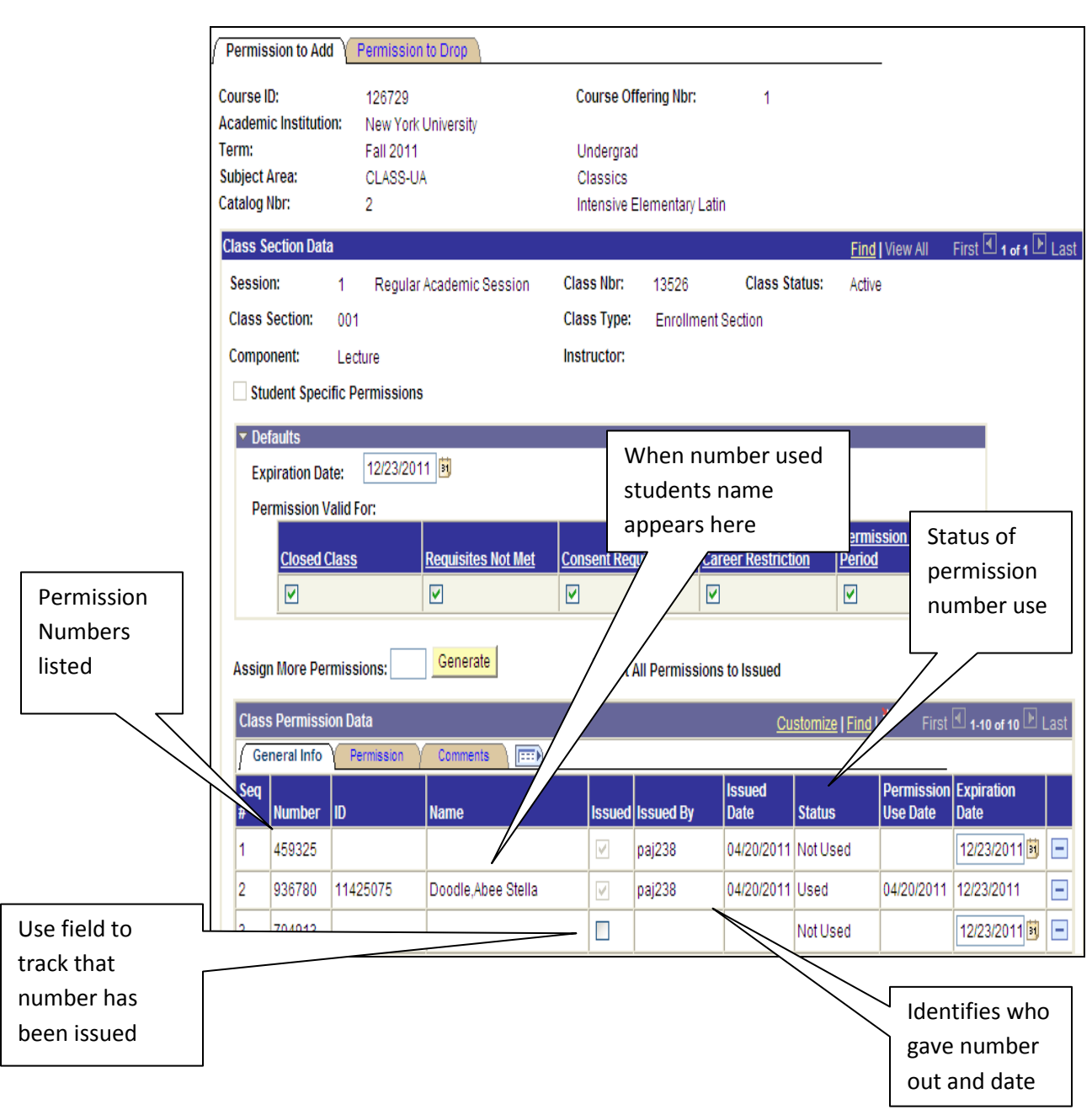

# **Assigning Permission Numbers to Students**

If you are working in an area in which not all staff members have access to this page, you may want to use the "Set All Permissions to Issued" check box. Once you do that, all current permission numbers will be checked "Issued". You could then print the page and give it to staff that are in charge of distributing permission numbers, The Permission Numbers could be maintained manually.

#### **Permission Tab:**

When you generate new permission numbers you can use the default check boxes on page one. If you are giving permission number to a student and **do not** want a specific permission number to override one of the 5 permission boxes show below, simply **"de-select**" the check box for that specific student and give them the number for that "row". The system will obey the values populated here and will only allow permission based on the valid value here.

You are unable to make changes once the permission number is used. It will gray out as shown below.

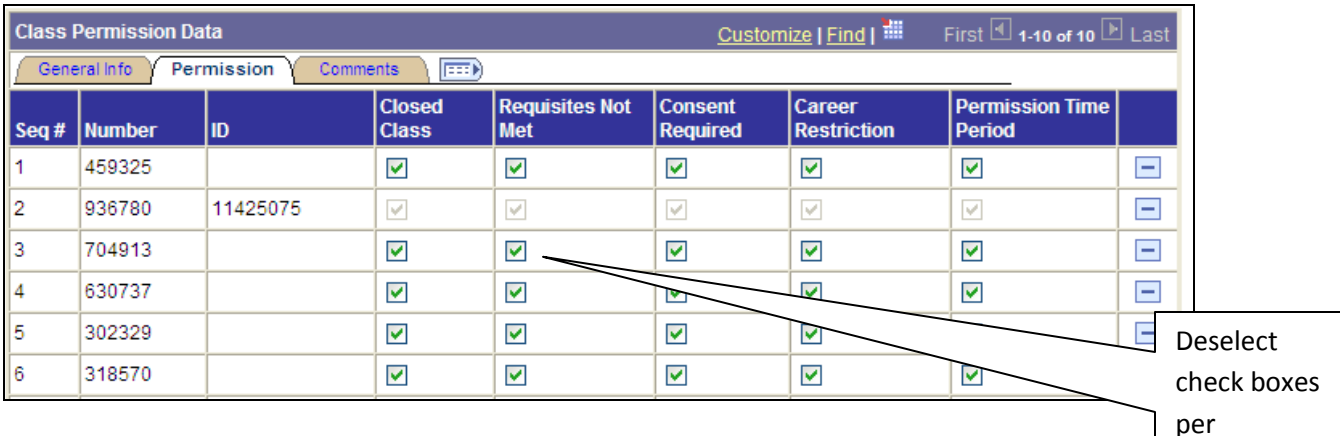

permission number.

# **Comments Tab**

 $\blacksquare$ 

Use the "comment" tab if you want to document additional information about granting this permission number. For example, you may want to indicate that permission granted as per a specific faculty or department. Or you may choose to populate student"s name when you give number out.

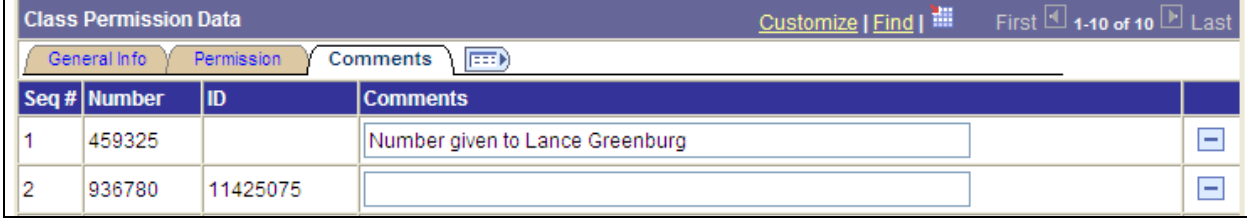